#### 1. Voice Mail Button

Login Password will be your 4 digit extension

#### 2. Setting Up Your Voice Mailbox

- Dial the internal or external number to your voicemail.
- If asked for a PIN, enter it and press
- You are prompted to set up a recorded name and personal greeting and change your password.

• To exit, press

### 3.To create a recorded name that identifies you to callers:

- The system states you have no recorded name. To record a name, press
- At the tone, say your first and last name. When done, press
- Your newly recorded name plays. Press to keep it, or to rerecord.

# 4. To record a personal greeting:

The standard greeting ("Sorry, / is not available") plays. To keep this

greeting, press 🏼

- To record a new standard greeting, press
- At the tone, speak your greeting. When done, press
- Your newly recorded greeting plays.
- To accept this greeting and continue, press
- If you need to rerecord, press

# 5. To change your password:

- Enter your new password, which must be at least 3 digits.
- Press when done.
- Re-enter your new password to confirm, then press

# 6. Listen to New Messages

Press to listen to new messages. Press to listen to old messages

# 7. During Message Playback:

| 1 | Resta | art from beginning | J |
|---|-------|--------------------|---|
| - |       |                    |   |

- Save Message
- Delete Message
- Reply to Message
- Forward Message
- Save Message as New

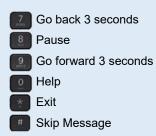

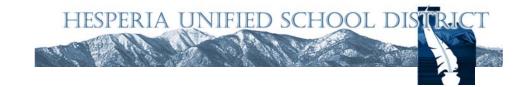

# Cisco IP Phone 7821

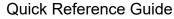

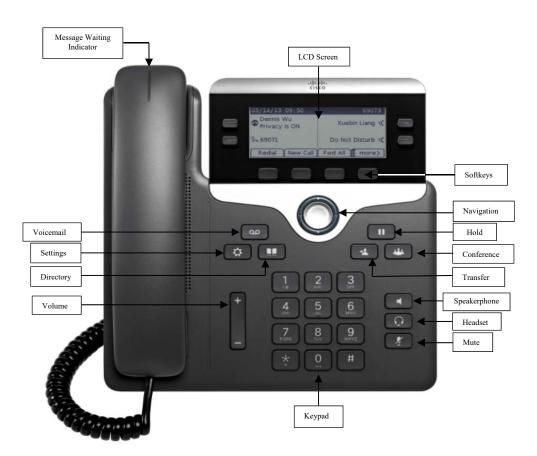

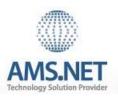

#### 1. Basic User Information:

- A. Placing a call:
  - Lift handset, dial number, or
  - Press NewCall softkey, dial number (engages speaker phone),or
  - Press NewCall softkey, dial number, lift handset, or
  - Press Speaker button, dial number
- B. Ending a Call:
  - Replace handset, or
  - Press EndCall softkey, or
  - Press Speaker button (if on speaker phone)
- C. Answering a Call:
  - Lift handset, or
  - Press Answer softkey (engages speaker phone), or
  - Press Speaker button
- D. Redial Feature:
  - Lift handset and press the Redial softkey
- E. Call Back Feature:
  - While listening to ringing or busy tone, press CallBack softkey
  - When person becomes available, you will receive notification

# 2. Placing a Call On Hold/Resuming the Call:

- Press the Hold softkey
- Press the Resume softkey

3. Transferring a Call:

- With connected call, press Trnsfer softkey
- Dial number to which you are transferring, or Press \*extension/voice mailbox number to transfer to voicemail
- Listen for ringing or announce caller
- Press Trnsfer softkey again to complete transfer
- In order to retrieve caller during the transfer process, press the EndCall softkey, then press the Resume softkey to connect with original caller

# 4. Alternatives to Answering:

- 1. Decline:
  - Press iDivert softkey in order to send caller to voicemail

# 2.Do Not Disturb:

- Press the "Do Not Disturb soft key to activate
- Press the "Do Not Disturb" soft key to cancel

# Advanced Phone Features & Button Functions

# 5. Call Forward Feature: (Forward incoming phone calls to alternate phone number)

- Press the CfwdAll softkey
- Dial forwarding number, or
  press the Messages button to have all calls forwarded to voicemail
- To cancel, press CfwdAll softkey again

# 6. Call Park Feature: (Held call that can be retrieved from any Cisco IP Phone)

- With call connected, press More softkey
- Press Park softkey
- Remember the assigned call park "slot number"

# 8500-8539

To retrieve parked call: Dial slot number on any Cisco IP Phone

# 7. Line Buttons:

- Line 1 Selects the Primary phone line
- Line 2 may provide access to:
- Secondary phone line
- Speed-dial numbers

8. Message Button: Log into Voicemail

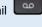

- 9. Directory Button: Access Directories Company Directory:
  - Press the Directories button
  - Select Corporate Directory using Navigation button
  - Using dial pad, enter search criteria, then press Search
  - Press Dial in order to call desired party

# 10. Setting Button: Set User Preferences Placed Call Log:

- Press the Directories button
- Select Missed Calls, Received Calls or Placed Calls
- Navigate call using Navigation button
- Press Dial softkey in order to dial highlighted number

11. Volume: Adjust volume up and down, press Save softkey to save changes

- 12. Headset Button: Press to enable headset feature
- 13. Mute Button: Press to enable mute feature

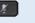

14. Speaker Button: Press to enable speaker phone feature